## **االشرتاك يف الدروات املدفوعة**

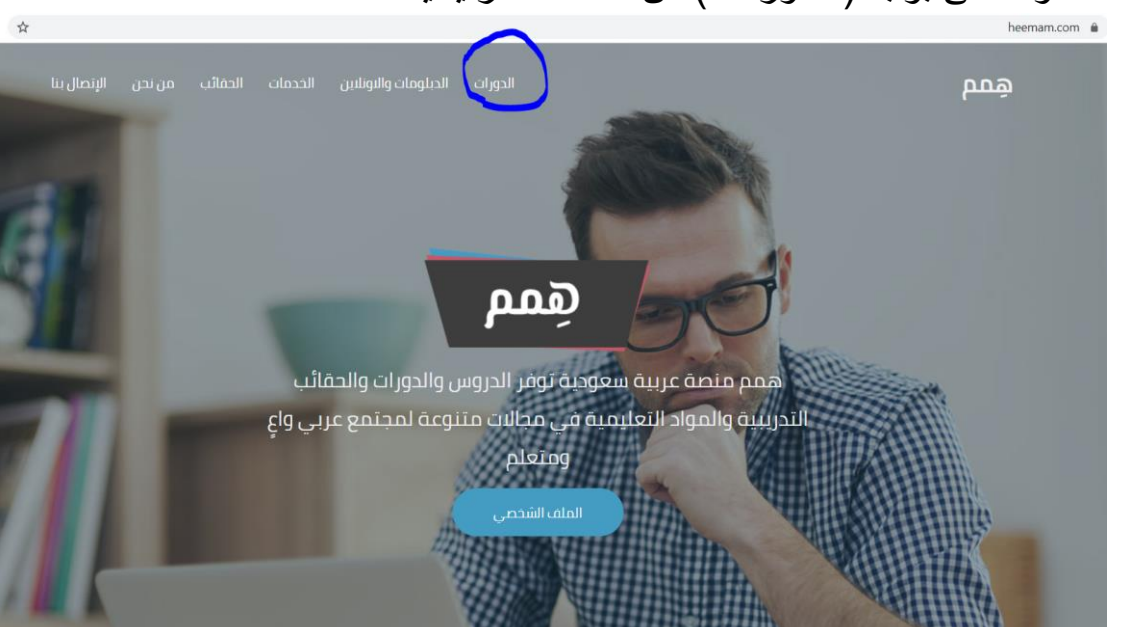

-1 الدخول على بوابة ) الدورات ( من الصفحة الرئيسية

-2 الضغط على أيقونة ) الدفع لدراسة الدورة (

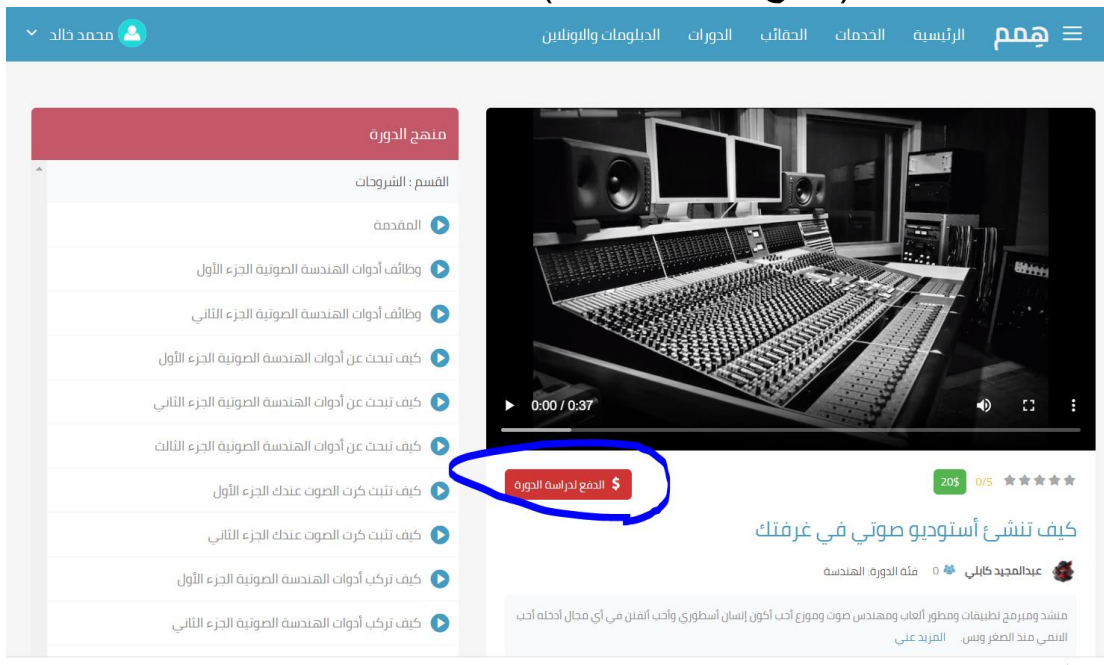

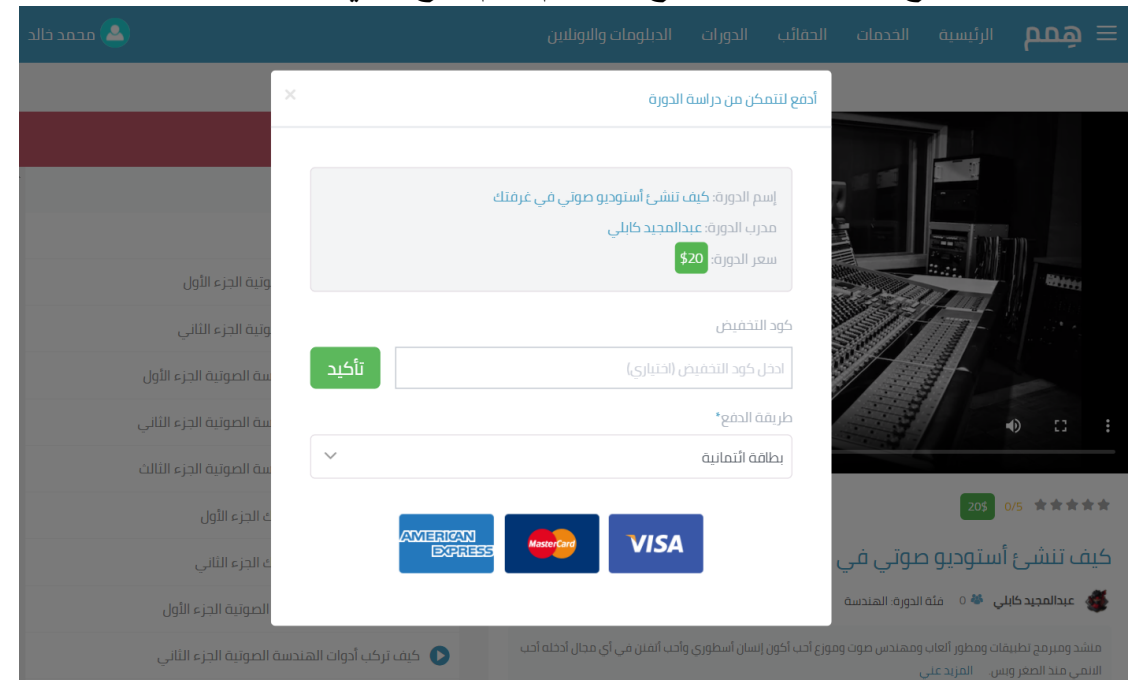

-3 اختر وسيلة الدفع المناسبة وأبدأ بدفع الرسوم ، ثم تفتح معي الدروة